# デザイン文化学科の基礎技能教育における

# 学習支援コンテンツ制作の試み

## A Trial to Create Learning Support Contents for Basic Skill Education in Department of Design and Culture

## 渡辺 宏二 $^{\rm l}$ , 門谷 眞一郎 $^{\rm 2}$

Koji Watanabe<sup>3</sup>, Shinichiro Kadoya<sup>4</sup>

## 要 旨

本稿は,筆者らが担当する国際文化学部デザイン文化学科の学科専攻科目でコンピ ュータを使った建築製図,機械製図,立体モデリングの技能獲得を目指す授業「デジ タル表現 B」における,学習支援コンテンツ配信の実践報告である。配信した各種コ ンテンツの内,VOD(ビデオオンデマンド)方式のビデオ教材制作で,音声読み上げソ フトを導入し,音声説明に合わせて画像・映像の編集を行うことで,制作期間短縮の 効果が得られることを知見として求めたものである。

### **Abstract**

This report is to make a summary on utilizing VOD (Video On Demand) in the classes of "Digital Expression B", that is one of subjects for basic skill education at Department of Design and Culture, School of International Cultural Relations, Tokai University. "Digital Expression B" is aimed to develop up skill to use CAD and 3D-Modeler in the field of Design and Architecture.

Brief VODs uploaded onto Learning Management System like Moodle are supposed to be effective for students to understand the ways of handling software like CAD and 3D-Modeling.

In creating contents of VOD, the authors have found that it is timeless way to use "text to speech software" under video view control scenario.

キーワード:デザイン教育,CAD, e-ラーニング **Keywords:** Design Education, CAD, e-Learning

東海大学国際文化学部デザイン文化学科, 005-8601 札幌市南区南沢 5 条 1 丁目 1-1; E-mail: watanabe(a)tokai-u.jp

 $2 \ncong 2 \ncong 2 \n$ kadoya(a)tspirit.tokai-u.jp

<sup>&</sup>lt;sup>3</sup> Department of Design, School of International Cultural Relation, 5-1-1-1 Minamisawa, Minami-ku, Sapporo 005-8601, Japan; E-mail: watanabe(a)tokai-ui.jp

<sup>4</sup> Liberal Arts Education Center, Sapporo Campus, Tokai University, 5-1-1-1 Minamisawa, Minami-ku, Sapporo 005-8601, Japan; E-mail: kadoya(a)tspirit.tokai-u.jp

#### 1.はじめに

東海大学国際文化学部デザイン文化学科専攻科目「デジタル表現 B」では,コンピ ュータを利用したデザインの基礎ツールである CAD アプリケーションソフトの操作 技能を獲得し,建築製図,機械製図,立体モデリングを学修する。2013 年度春学期実 施の授業では,クラス毎に担当教員が異なり,かつ,教員の勤務地(旭川)が授業校舎 在籍地(札幌)と異なる状況にあるため,クラス毎の授業運用の整合性を図り,復習や 授業時間外の対応不足を補う目的で e-ラーニングを使った学修支援コンテンツを配信 した。システム運用,コンテンツ制作過程,利用状況等について報告する。

#### 2.授業の概要

デザイン文化学科における,デザイン行為全般の基礎的となるコンピュータ技能修 得を目的とした授業には,業界標準的なアプリケーションソフトウェアのペイントツ ール・ドローツールである Adobe Photoshop や Illustrator を使ってグラフィックデザイ ンの基礎を学ぶ「デジタル表現 A」,フリーソフトウエアの CAD アプリケーションソ フトウェアである Jw\_cad や 3D スケッチ・アプリケーションソフトウェアである SketchUp を使って空間デザインやプロダクトデザインの基礎を学ぶ「デジタル表現 B」 がある。この内,本稿の対象である「デジタル表現 B」は 2 年次春学期開講で, 週 1 回 2 時限続きの授業を 15 週に渡って実施される。建築士受験資格認定科目となってい ることから,建築・インテリアを題材にした課題が多くを占める。製図を効率的に行 うためには,描く対象の内容の理解も重要であることから,建築構法,インテリアや プロダクトの入門的な説明にも時間を割いた。

授業計画は当初, 授業期間の前半が Jw cad によるコンピュータ製図, 後半が SketchUp による三次元モデリングに大きく分けてあったが,筆者らの過去の経験から 2 時限続きで同じ課題作業を連続すると学習効率が上がらないことを考慮し,できるだ け各週の1時限目と2時限目で Jw\_cad と SketchUp を使い分けるようなスケジュール に変更した(表 1 参照)。

2013年度は授業開講初年度であり、履修学生の授業理解の進捗状況を加味し、スケ ジュールを微修正しながら運用した。コンピュータ教室の収容人員の関係で 2 クラス に分けて開講しており、クラス毎に担当教員が異なる。また、担当教員が2名とも旭 川校舎勤務であるため札幌校舎での授業担当が週1回となり、授業時間外の学習対応 が難しい状態にあった。

それ故,クラス毎の授業運用の整合性を図る目的で授業時間を 10~30 分毎に区分し て,各時間帯に実施する内容を示した授業シナリオ(表 2 参照)を作成するとともに, 復習や授業時間外の対応不足を補う目的で e-ラーニングを使った学修支援コンテンツ を配信した。授業シナリオは 2010 年度に参加した公益社団法人 私立大学情報教育協 会「FD のための情報技術講習会」等からの知見〔門谷,渡辺,小川 2010〕に沿って作成し た。この詳細に内容と進行を明文化した授業シナリオの共有はクラス間の授業運用の 統一に重要な役割を果たした。また,クラス別開講により,授業日の前後から,先行 するクラスのデータコピーなどの不正防止のためにコンピュータ製図課題においては, 図面に若干の差異を設けた。

## 表 1.授業スケジュール

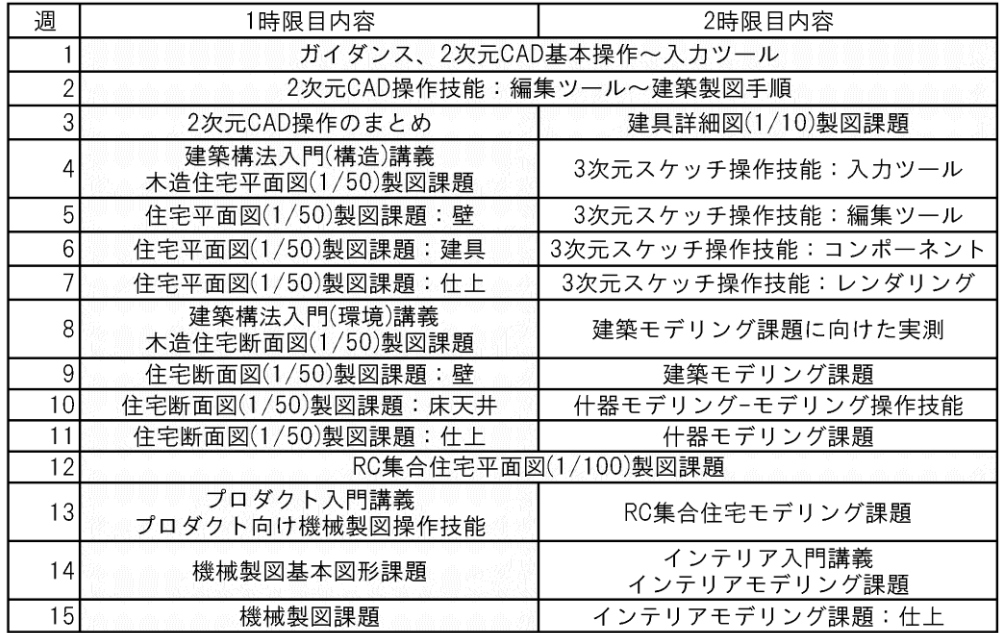

表 2.授業シナリオ例抜粋

授業シナリオ

write:20130429wtnb

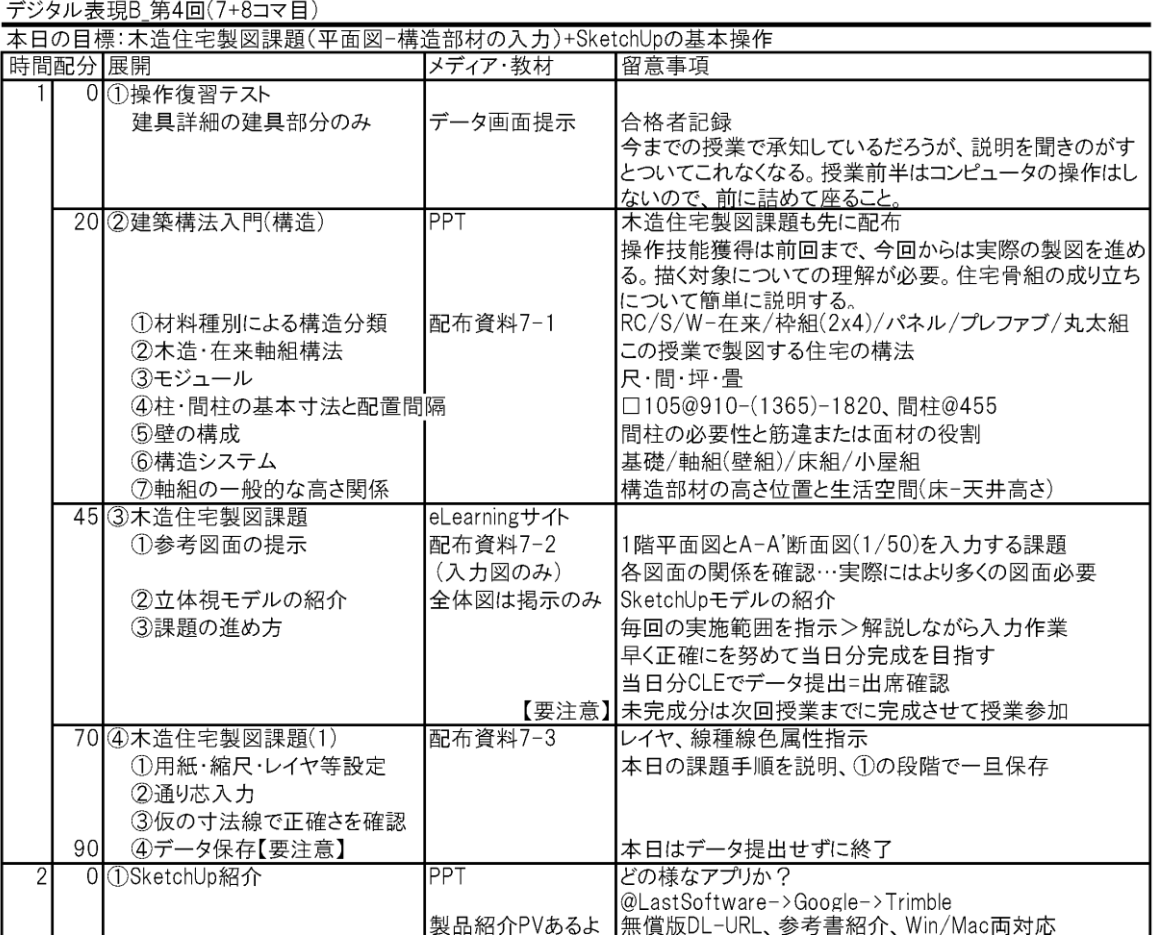

### 3.学習管理システムの運用

学習管理システム(Learning Management System, 以下 LMS と称す)のサーバは、一 般的なデスクトップ PC 上に構築されており,OS としてオープンソースの Ubuntu,LMS ソフトウェアにもオープンソースの Moodle を採用し,安価に構成されている。当サー バは学内専用サーバとして既に 2012 年度から設置されていたが,本稿におけるコンテ ンツ配信が実質的に学生利用の始めての事例となった。学生のユーザー登録は,教員 のサーバ運営管理者の手により事前に行った。システムの構築ならびに運用は旭川ウ ェルビーイング・コンソーシアムにおける経験を参考にした〔門谷,渡辺,小川 2009, 2010, 2011〕。

#### 4.コンテンツの作成過程

配信コンテンツは,配布資料や参考資料の PDF ファイル,アプリケーションソフト 操作解説用の VOD 方式の Web ビデオファイル,課題の手順などを示した LMS 内に置 いた HTML で記述したサンプル画像群とテキストによる Web ページ,参考資料として の外部 Web リンク,一部の課題で使用するダウンロード用の CAD データファイル等 よりなり,授業週毎にトピック化してコース上に配置した。この内,配信コンテンツ のファイル種別で最も多く,また,特徴的なものは Web ビデオファイルである。過去 の知見から、学生が視聴しやすい様にビデオコンテンツ 1本につき 1つの内容とし, 時間的にはできるだけ 2~3 分の長さに納めるよう努力した〔門谷,渡辺,小川2010, 2011〕。 Web ビデオファイルは,総数で 61 本,1 週分のトピックにつき最も多い時で 11 本を配 信した。事前に十分な制作準備期間が得られなかったことから,毎週の授業前の約 1 週間と非常に短い期間で制作した。そのため,通常の制作手順ではなく,学習に最低 限必要な品質のものを如何に早く作成するかの試行錯誤が行われた。初期的に幾つか の手順を試みた結果,比較的早い段階から以下の手順に収斂した。以下にビデオコン テンツの制作手順等を示す(図 1 参照)。

#### 4.1 説明を原稿にまとめ,デジタル化してテキスト形式に保存

このテキスト原稿がシナリオとなる。原稿を作成しながら同時にどのような画像・ 映像をつけるかイメージする。時間をかけてしっかりとしたコンテンツを作成する場 合には,絵コンテ化するべきところであり,初期的には絵コンテも作成していたが, 作成期間の短縮の必要性と、一つのビデオコンテンツの再生時間が短いことから、絵 コンテなしに移行した。

#### 4.2 音声読み上げソフトで音声化

音声は生音声の収録ではなく,音声読み上げソフトの「かんたん!AITalk」を使い, テキスト原稿を読み込み音声化した。説明音声に音声読み上げソフトを使用したのが, 今回の最大の試みである。生音声の方がイントネーション,抑揚や速度など制御しや すいが,周囲の音を遮断できる場所での収録が必要になる。音声読み上げソフトは場 所を選ばず,原稿の再読も容易で再現性が高い。

音声読み上げソフト「かんたん!AITalk」は音声に男声,女声,子供の声など,数種

類の選択肢があったが,聞き取りやすさを考慮し,低く落ち着いた印象の男声を選択 した。試し再生をすると,音訓の読み違い,イントネーションや読みの間が不自然な ことが多々発生するので、正しい読みになるように違う漢字を当てたり、仮名書きに したりするなど,テキストの調整をおこなう。イントネーションは修正が難しい場合 もあるが,そのような場合には読みが正しければ意味は伝わることに期待して,修正 を断念することもあった。尚,当該ソフトは非常に安価なもので修正が困難だが,同 様の目的の上級の読み上げソフトでは詳細な修正が可能である。試し再生とテキスト 修正を繰り返しながら,原稿の流れや画像・映像のイメージを微修正し,調整後,wav 形式の音声データファイルとして出力した。

#### 4.3 編集ソフトでの音声の取り込みと操作画面のキャプチャ

音声と画像・映像の編集は Camtasia Studio 8 で行った。まずは,最初のタイトル映 像に続いて,先ほどの音声を取り込む。この音声の説明に合わせて,アプリケーショ ンソフト操作画面を OS のプリントスクリーン機能で静止画としてキャプチャしたり, Camtasia Studio に同梱されている Camtasia Recorder を使って操作時の画面を動画とし てキャプチャする。キャプチャ画面のサイズは編集時のズーム処理に耐えるよう横幅 800~1024 ピクセル程度に設定した。最終的に出力するビデオの解像度は 512x384 ピク セルに設定した。画面のプロポーションを 4:3 に合わせたが,これが適切な大きさか どうかは議論の余地がある。

キャプチャを静止画にするか,動画にするかは,判断が必要である。静止画キャプ チャのメリットは操作が簡単で,映像持続時間を気にしなくとも良い点,デメリット は,マウスカーソルが表示されなく,画面に動きがないので視聴時に学生が飽きる可 能性があり、画面と音声の説明を関連づける画像やテキストの埋め込みが必須で、必 要なウィンドウ部分を Adobe Photoshop 等のペイントソフトでトリミングやサイズ合 わせが必要となる点である。動画キャプチャのメリットは画面に動きがあり,マウス の動きとアプリケーションソフト内でのコマンドの実行結果との関係がわかりやすい 点,デメリットはキャプチャの途中で操作に失敗するとやり直しが必要であったり, 説明とのタイミングを合わせるための練習が必要であったりと,キャプチャやその後 の編集に時間がかかる点である。こうしたことを考慮しながら,必要なキャプチャが 静止画か動画かを判断する。

#### 4.4 音声と動画の編集

既にタイトルに続いて音声を取り込み済みの Camtasia Studio のデータに,前述の画 像・映像のキャプチャデータを取り込み配置する。画像データは再生時間を自由に伸 縮できるため,音声に合わせて再生時間を調整した。映像データは再生速度を調整可 能ではあるが,速度変更すると動画の動きが不自然になるため再生速度は調整せず, 映像データを音声データに対して時間を長めにキャプチャしてトリミングし,音声の 説明に対して映像が大きくずれる場合には,音声データを分割し,音声データの再生 位置を遅延させることで再生タイミングを調整した。

静止画・動画とも,キャプチャ画面だけでは説明内容や注視すべき部分が伝わりづ

らい場合もあるので,ズームとパン機能を使って画面の一部を拡大表示したり,吹き 出し機能を使って矢印・囲み線やキャプション(テキスト表示)を編集追加した。ビ デオ教材では,音声説明とキャプチャ画像並びに注視図形やキャプションの同期を合 わせるべきであるが,今回の作業では制作期間の短縮化のため多少のズレを容認して いる。説明音声の順番に沿って,静止画・動画をキャプチャし,Camtasia Studio に取 り込み編集する工程を繰り返し,ビデオ編集データを完成させる。

## 4.5 ビデオファイルに出力

ビデオの編集データから再生データへの変換は Camtasia Studio 制作ウィザードを使 用する。ビデオの制作方法の選択では,ビデオ形式に MPEG-4 ビデオファイルタイプ, プレイヤーとして Flash または HTML5 で再生可能な選択をおこなった。Flash/HTML5 プレイヤーのオプションではビデオコントローラー付を設定し,コントローラテーマ として画面上での表示幅が少ないクラシックを指定した。Web ページへの埋め込みサ イズとしてはビデオサイズの 512x384 ピクセルにビデオコントローラの幅分を追加し, 512x420 ピクセルを指定した。

ビデオエンコーディングは H.264 形式の標準品質を,オーディオエンコーディング はビットレートを 128kbps に指定した。制作ウィザードは,これらの設定を指示する だけで,あとは自動的に必要なデータファイルをフォルダにまとめて出力する。

この手順で,2 分程度のビデオデータを,原稿テキスト入力から 2~3 時間程度で制 作可能である。画面キャプチャが静止画のみの場合には更に制作時間の短縮できた。 主に準備段階の時間短縮に効果が見られた。

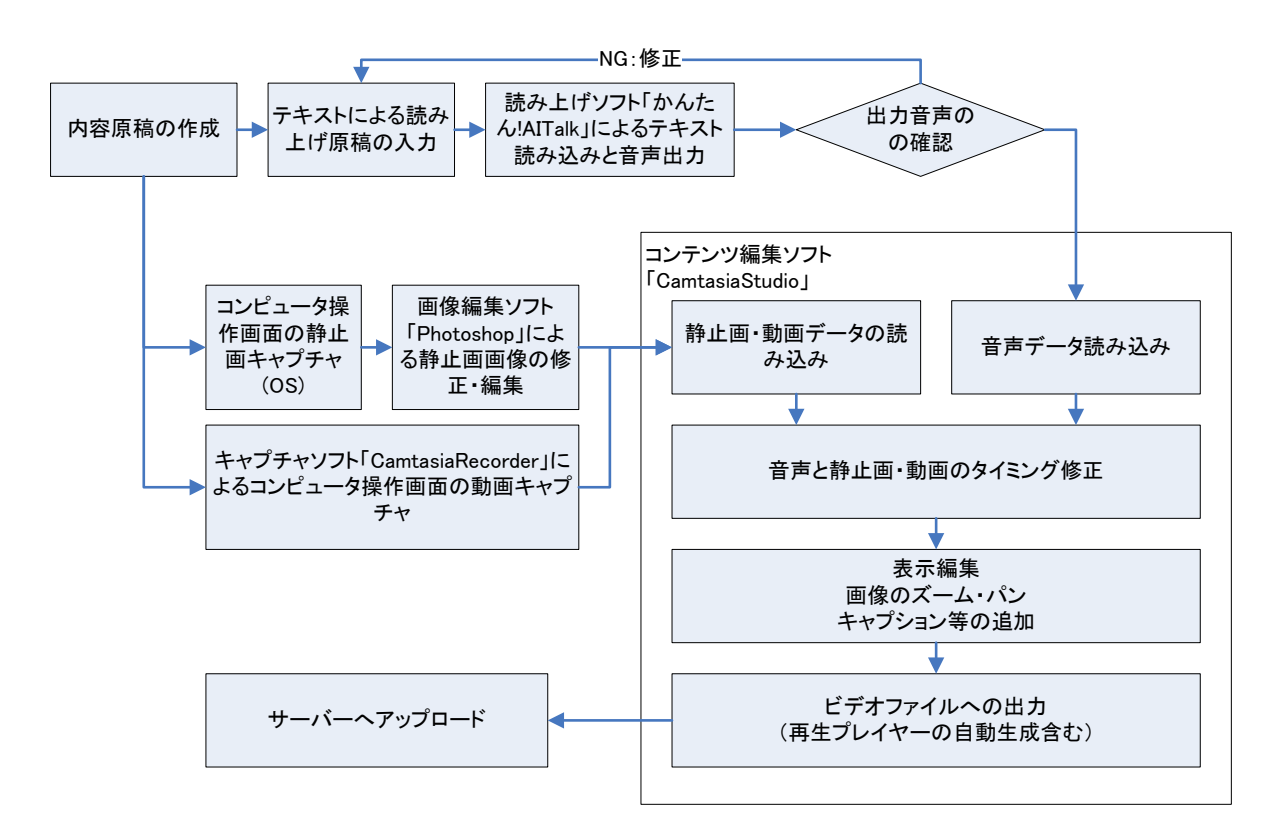

図 1. コンテンツ作成過程の流れ図

#### 5. 利用状況

LMS トのコース(授業毎の開設単位)はクラス毎に、毎回のトピックスは授業週毎に開設し た。LMS コース内データの閲覧アクセス回数をクラス別,日付別にグラフ化したのが図 2 であ る。履修者数はどちらのクラスも 25 名前後であるが,グラフからはクラスにより差があるこ とが見て取れる。閲覧アクセス総数は 1 クラスで 4658 回,2 クラスで 2647 回と約 2 倍の差が ある。これは,1 クラスにおいて授業中の操作説明自体にビデオ教材を使用したのに対し,2 クラスにおいてはビデオ教材を復習用のコンテンツとして利用させたことに起因すると考え られる。また,アクセスのピークは授業日に符合する。授業日のピークの間に日によっては 20 ~50 回のアクセスが見受けられ,アクセス回数は多いとは言えないものの授業の復習に利用さ れていることが分かる。

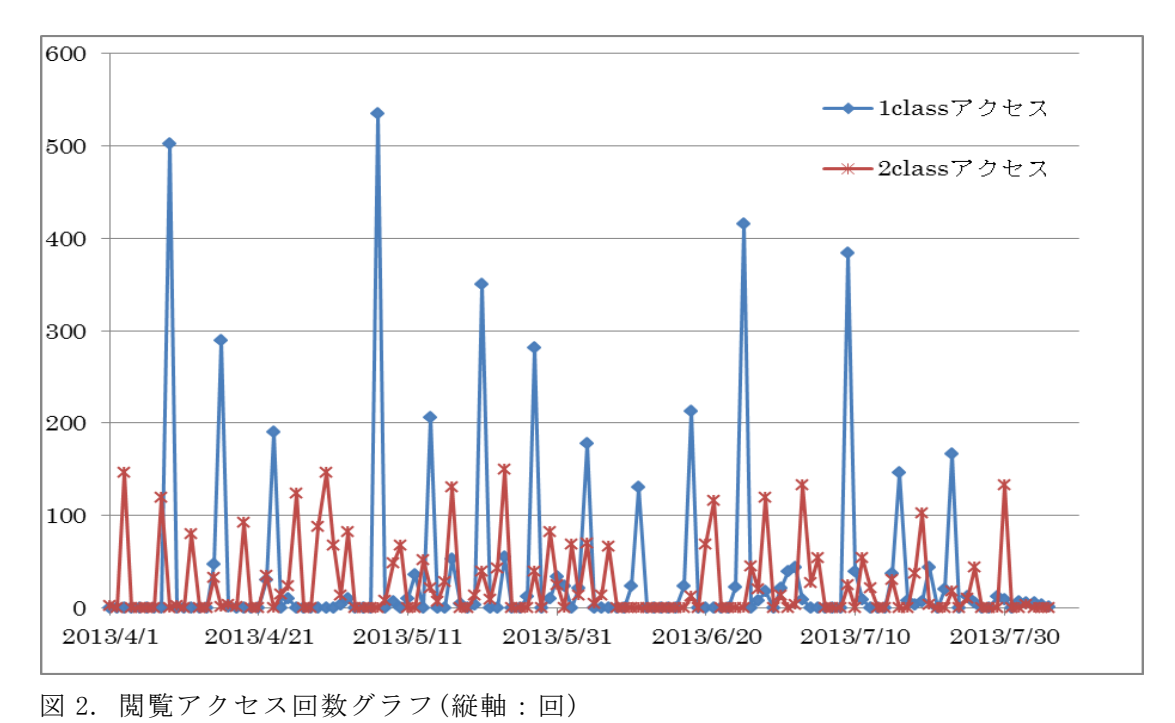

## 6. まとめ

本試行的実践から,次の知見を得た。

- (1) クラス別開講授業で,クラス毎に担当教員が異なる場合,授業シナリオの共有が, 授業運用の統一に効果がある。
- (2) テキスト原稿をシナリオとして,音声読み上げソフトで音声化し,それに合わせて 画面キャプチャを作り,動画編集する手順は,コンピュータ操作を解説するビデオ 教材作成には,制作工程準備時間の短縮に効果があった。
- (3) 綿密な絵コンテを描き,ビデオ制作の準備をする手順に比べると,音声と動画のタ イミング等の細部に粗が生じるが,学修に大きな影響はない。
- (4) アクセスログの解析から,e-ラーニングによる授業資料や操作解説ビデオの配信は, 授業時間外の学習に対応が困難な状況において,その対策として機能したと考えら れる。

#### 参考文献

- 門谷眞一郎, 渡辺宏二, 小川博 (2009) 「Ubuntu Linux の再構成版 Live-DVD における Moodle の予導入に関する研究」『東海大学紀要 芸術工学部』第 2 号 7-18
- 渡辺宏二, 門谷眞一郎, 小川博 (2009) 「報告:旭川ウェルビーイング・コンソーシア ムにおける LMS を利用した e-ラーニング」『東海大学紀要 芸術工学部』第 2 号 25-28
- 小川博, 門谷眞一郎, 渡辺宏二 (2009) 「報告:旭川ウェルビーイング・コンソーシア ムにおける LMS のセットアップについて」『東海大学紀要 芸術工学部』第 2 号 29-34
- 渡辺宏二, 門谷眞一郎, 小川博 (2010) 「報告:旭川 WBC における LMS を利用した e-ラーニング(その2)」『東海大学紀要 芸術工学部』第 3 号 59-62
- 門谷眞一郎, 小川博, 渡辺宏二 (2010) 「Moodle 活動モジュールとなる Web ベース TV 会議システムに関する若干の考察」『東海大学紀要 芸術工学部』第 3 号 63-68
- 渡辺宏二, 門谷眞一郎, 小川博 (2011) 「報告:旭川 WBC における LMS を利用した e-ラーニング(その 3)」『東海大学紀要 芸術工学部』第 4 号 37-40
- 中嶋航一 (2005)「TIES の挑戦--教育の公開と e ラーニングの活用」『メディア教育研究』 Vol.2-No.1 43-54
- 中嶋航一 (2006) 「TIES の飛躍:大学教育における e ラーニングの意義」『帝塚山経済・経営論 集』第 16 号 1-16
- 小松川浩 (2008)「理工系学部教育での知識共有に向けた ICT 教育システム」『メディア 教育研究』Vol.5-No.1 27-34
- 小松川浩 (2011)「連携と教育システム」『教育システム情報学会誌』Vol.28-No.1 1-3